## **IMAGEADJUST** command

2155 GstarCAD MY /KW August 16, 2021 CAD Commands 0 1083

The **IMAGEADJUST** command is used to control the display of image brightness, contrast and fade.

## **Command Access:**

**Menu**: Modify > Object > Image > Adjust

**Command**: IMAGEADJUST

**Shortcut**: select image and right-click, select "Image", and click "Adjust" option

## **Command Prompts:**

Select the image:

## **Function Description:**

This command could be used to change brightness, contrast, and fade value for attached images. Note: Users could check those options in "Properties" palette.

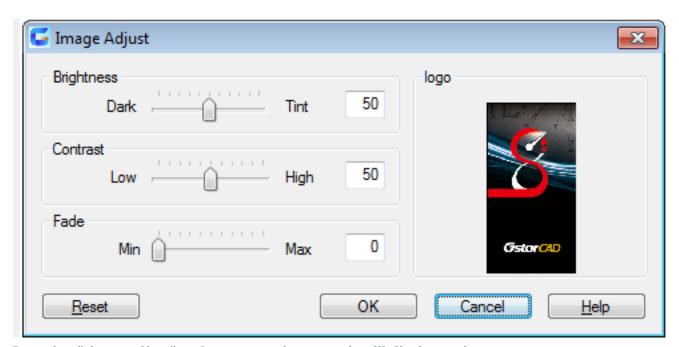

Inputting "-imageadjust" under command prompt, it will display options.

Online URL: <a href="https://kb.gstarcad.com.my/article/imageadjust-command-2155.html">https://kb.gstarcad.com.my/article/imageadjust-command-2155.html</a>